# **MANUALE DI USO SMARTWATCH S010**

## **1. VISTA GENERALE:**

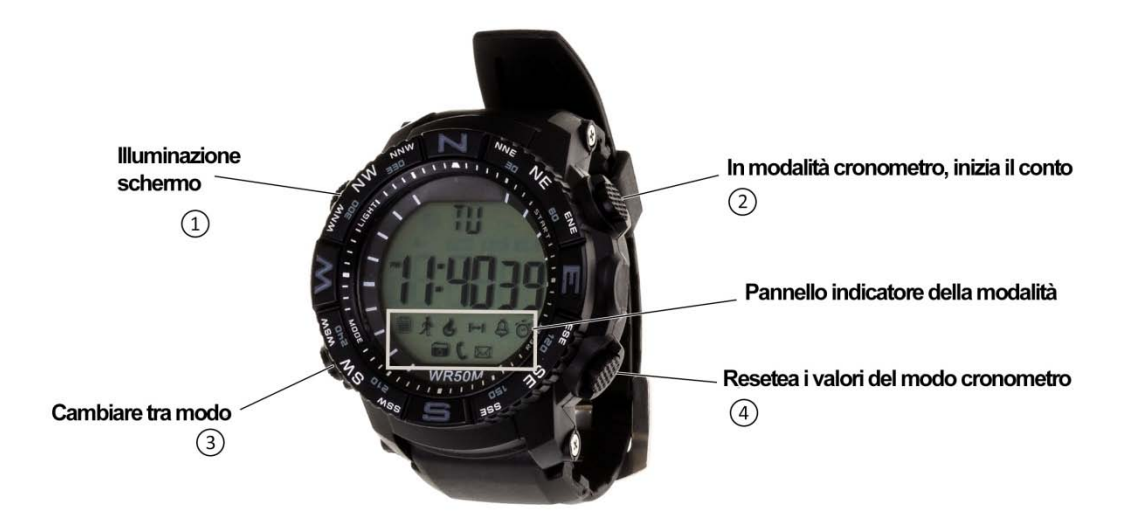

### **2. PRIMA DEL PRIMO USO:**

- Le funzioni potrebbero cambiare in base a futuri aggiornamenti software.
- Se l'orologio è spento, accenderlo premendo il tasto  $(2)$  e  $(3)$  per 3 secondi; è possibile disattivare ripetendo la stessa operazione.

### **3. SCARICARE E TIMING COLLEGAMENTO CON LO SMARTPHONE SOFTWARE:**

- **1. Premere per 3 secondi,** il tasto  $\bigcirc$  fino a quando il display dell'orologio lampeggia l'icona Bluetooth.
- **2.** Scan -attraverso una applicazione gratuita in App Store o Google Play come SCANLIFE- il codice QR e installare.

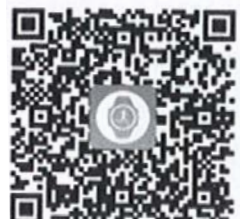

**3.** Avviare l'applicazione. Premere l'icona in alto a sinistra e immettere le impostazioni. Scegliere Gestione dei dispositivi> VINCOLANTE DI GESTIONE> BIND un nuovo dispositivo> RICERCA XWATCH> SCEGLIERE PER ABBINARE.

## **4. FUNZIONI:**

- **Pedometro:** muoversi regolarmente le braccia mentre si cammina, e il contapassi conterà passi e calcolare le calorie bruciate e metri basati sui gradini.
- **Notifiche in entrata**: Attivare l'opzione nell'applicazione, e quando il telefono riceve un messaggio o chiamata, l'orologio anche avvisa con un suono e un'icona.
- **ripresa della fotocamera a distanza**: aprire la fotocamera del telefono cellulare e tenere premuto il Bluetooth collegata. Premere $(2)$  per accendere.
- **Cronometro**: dopo essere entrati in modalità timer (premere 3) fino a quando l'icona dell'orologio si illumina). Poi, premere $(2)$  per avviare o mettere in pausa il conto, o $(4)$ per resettarlo..

## **5. SOLUZIONE DI PROBLEMI COMUNI:**

- **In grado di trasformare:** può la batteria è troppo bassa.
- **L'icona batteria si accende**: la batteria deve essere sostituita entro 15 giorni.

## **6. ANUNCI:**

- Utilizzare accessori e guardare il vostro Smartphone.
- Bluetooth si spegne automaticamente quando la distanza tra il telefono e l'orologio supera 10-20 metri.
- Ricollegare il Bluetooth se di tanto in tanto scollegato.